# Optimalisasi *Throughput*  Menggunakan Link *Aggregation* Berbasis *Open Source*

(Studi Kasus: PT Selaras Eka Citra Pariwara)

Dhani Adityo Cahyadi, Rissal Efendi, Fitro Nur Hakim

Program Studi Teknik Informatika STMIK ProVisi Semarang dhanyspc@gmail.com, rissal05@gmail.com, masfitro@gmail.com

### **ABSTRAK**

PT Selaras Pariwara Ekacitra merupakan perusahaan dibidang *advertising* yang membutuhkan tingkat *bandwidth* yang besar karena tingkat transfer data yang sangat besar dari satu komputer ke komputer yang lain, terutama akses beberapa *client* ke *server*. Pada jaringan tersebut tingkat *bottleneck* terkecil yang terjadi adalah 74,6% dan tingkat *bottleneck* terbesar adalah 77,7%. Sedangkan rata-rata tingkat *bottleneck* yang terjadi adalah 75,58%. *Link aggregation* atau *trunking port* atau *Ethernet bonding*  merupakan penggabungan beberapa *port* jaringan menjadi satu sehingga bisa mendapatkan bandwidth yang lebih besar dari beberapa interface. Pengujian endurance pada jaringan komputer dilakukan dengan melakukan transfer data dengan kecepatan maksimal dengan menggunakan File Transfer Protocol (FTP). Pengujian dilakukan pada server yang telah dipasang tools Filezilla server dan pada client yang telah dipasang filezilla client. Dan hasil setelah menggunakan metode link aggregation, kecepatan data transfer rate mengalami kenaikan rata – rata sebesar 66%.

#### Kata Kunci : *Throughput, Link Aggregation*, *Bottleneck*, FTP

## **Pendahuluan**

Pada era global, dalam sebuah proses bisnis membutuhkan teknologi informasi guna menunjang kineria yang lebih sistematis dan efisien. Bandwidth sangat penting dalam sistem jaringan, terutama pada jaringan yang digunakan sebagai trasmisi data yang besar. Jika bandwidth jaringan tidak cukup, paket akan mengalami delay dalam pengiriman dari satu host ke host yang lain dan menyebabkan kinerja jaringan yang buruk.

PT Selaras Pariwara Ekacitra merupakan perusahaan dibidang advertising yang membutuhkan tingkat bandwidth yang besar karena tingkat transfer data yang sangat besar dari satu komputer ke komputer yang lain, terutama akses beberapa client ke server. Beberapa karyawan mengeluh karena untuk mengirimkan data dari komputer ke komputer lain membutuhkan waktu yang cukup lama. Pengiriman

sebuah file 2GB yang seharusnya hanya membutuhkan beberapa detik, bisa sampai 3 menit.

Pada percobaan pengiriman data dengan menggunakan File Transfer Protocol (FTP) pada offpeak hours (setelah jam kerja) didapatkan hasil seperti ditunjukkan pada Tabel 1. Berdasarkan percobaan yang dilakukan bisa didapatkan bahwa data transfer rate maksimal yang bisa diperoleh oleh 1 client pada jaringan komputer adalah 65,4 Mbps dengan bandwidth 100 Mbps yang disediakan.Bottleneck adalah penundaan transmisi data melalui jaringan dimana bandwidth sistem tidak mampu mengolah data yang disalurkan dengan kecepatan semestinya (Maxikom, 2009 : 22). Pada jaringan tersebut tingkat bottleneck terkecil yang terjadi adalah 34,6% dan tingkat bottleneck terbesar adalah 37,6%, sedangkan rata-rata tingkat bottleneck yang terjadi adalah 35,46%.

**Tabel 1.** Tingkat Data Transfer Rate pada Jaringan Komputer di PT Selaras Pariwara Ekacitra pada offpeak hours

(Sumber: PT. Selaras Pariwara Ekacitra)

| Data<br>$(\pm)$ | Protocol   | <b>Bandwidth</b><br>(Mbps) | Throughput<br>(Mbps) | Estimated<br>Time<br>(Second) |
|-----------------|------------|----------------------------|----------------------|-------------------------------|
| 1GB             | <b>FTP</b> | 100                        | 62,4                 | 131,28                        |
| 2GB             | <b>FTP</b> | 100                        | 64,8                 | 252,84                        |
| 3GB             | <b>FTP</b> | 100                        | 64,9                 | 378,67                        |
| 4GB             | <b>FTP</b> | 100                        | 65,3                 | 503,35                        |
| 5GB             | <b>FTP</b> | 100                        | 65,4                 | 626,30                        |

Pada percobaan pengiriman data pada jaringan komputer PT Selaras Pariwara Ekacitra dengan menggunakan File Transfer Protocol pada peak hours (jam 09.00-16.00 WIB) didapatkan hasil seperti yang ditunjukkan pada Tabel 2

**Tabel 2** Tingkat Data Transfer Rate pada Jaringan Komputer di PT Selaras Pariwara Ekacitra pada peak hours

| Data<br>$(\pm)$ | Protoco    | Bandwidt<br>h (Mbps) | Throughput<br>(Mbps) | Estimate<br>d Time<br>(Second) |
|-----------------|------------|----------------------|----------------------|--------------------------------|
| 1GB             | <b>FTP</b> | 100                  | 22,4                 | 365,71                         |
| 2GB             | <b>FTP</b> | 100                  | 23,8                 | 688,40                         |
| 3GB             | <b>FTP</b> | 100                  | 25,1                 | 979,12                         |
| 4GB             | <b>FTP</b> | 100                  | 25,4                 | 1290,08                        |
| 5GB             | <b>FTP</b> | 100                  | 25,4                 | 1612,59                        |

(Sumber: PT. Selaras Pariwara Ekacitra)

Berdasarkan percobaan yang dilakukan bisa didapatkan bahwa data transfer rate maksimal yang bisa diperoleh oleh 1 client pada jaringan komputer adalah 25,4Mbps dengan bandwidth 100 Mbps yang disediakan.Ini berarti bahwa terjadi bottleneck pada jaringan komputer tersebut oleh karena banyaknya data yang berlalu lintas di jaringan komputer. Pada jaringan tersebut tingkat bottleneck terkecil yang terjadi adalah 74,6% dan tingkat bottleneck terbesar adalah 77,7%. Sedangkan rata-rata tingkat bottleneck yang terjadi adalah 75,58%.

Grafik perbandingan antara kapasitas data yang dikirim dengan waktu yang dibutuhkan untuk mengirimkan data pada jam kerja dan diluar jam kerja pada Gambar 1.

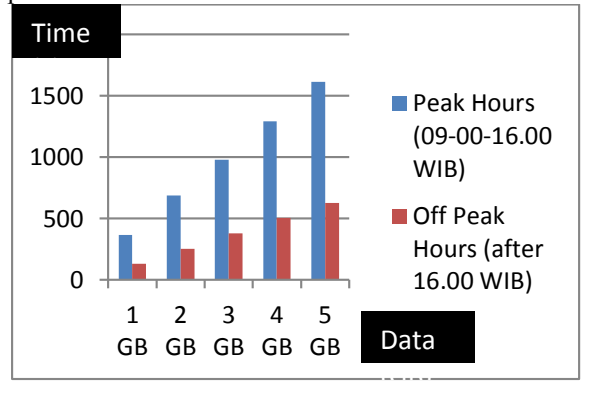

(Sumber: PT. Selaras Pariwara Ekacitra) **Gambar 1** Grafik perbandingan kapasitas data dengan waktu

Grafik perbandingan antara kapasitas data yang dikirim dengan throughput pada jam kerja dan diluar jam kerja sesuai pada Gambar 2.

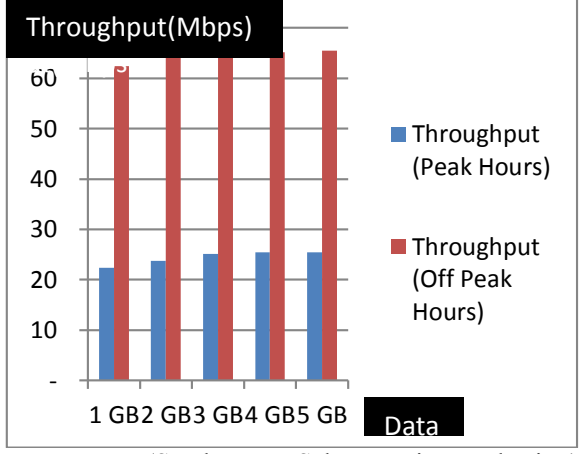

(Sumber: PT. Selaras Pariwara Ekacitra) **Gambar 2** Grafik perbandingan kapasitas data dengan throughput.

Berdasarkan Gambar 1 dan Gambar 2 dapat dijelaskan bahwa terdapat perbedaan yang sangat signifikan antara data transfer rate pada jam kerja dan diluar jam kerja. Pada grafik tersebut menunjukkan bahwa kecepatan data sangat menurun pada waktu jam kerja sehingga dapat menurunkan kinerja karyawan di PT. Selaras Pariwara Ekacitra yang sangat bergantung dengan performa dari jaringan komputer untuk mengakses server.

Link aggregation merupakan suatu metode yang bisa digunakan untuk mengoptimalisasi transfer data yang cepat dan stabil. Link aggregation atau trunking port atau Ethernet bonding merupakan penggabungan beberapa port jaringan menjadi satu sehingga bisa mendapatkan bandwidth yang lebih besar dari beberapa interface (Masjito, 2011:15) sehingga kinerja Ethernet dapat di tingkatkan dan delay transmisi dan jitter pada jaringan untuk paket real-time juga dapat dikurangi secara besar-besaran (Grififth, 2011:148).

Berdasarkan latar belakang tersebut maka penulis akan melakukan penelitian tentang optimalisasi throughput dengan menggunakan Link Aggregation pada sistem operasi linux.

# **1. Tinjauan Pustaka**

#### **1.1 Bandwidth**

Bandwitdh adalah luas atau lebar cakupan frekuensi yang digunakan oleh sinyal dalam medium transmisi. Bandwidth merupakan kapasitas media yang mampu mengirimkan data dalam satu satuan waktu (detik). (Brian, Stacey,2005:36). Penghitungan unit bandwidth dapat ditunjukan pada Tabel 3 sebagai berikut :

Tabel 3 Unit Bandwitdh

| Unit-unit Akronim<br>Lebar Pita |            | Persamaan                        |
|---------------------------------|------------|----------------------------------|
| Bit per<br>second               | <b>Bps</b> | $bps = ukuran$<br>dasarbandwidth |

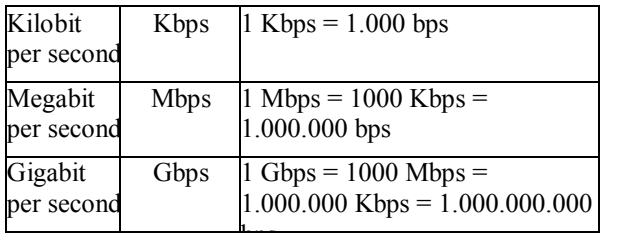

Bandwidth sangat berpengaruh terhadap kualitas data stream. Disamping kondisi jaringan juga mempengaruhi bandwidth, hal yang perlu diperhatikan adalah ukuran data stream harus sesuai dengan kapasitas bandwidth jaringan. Jika kapasitas bandwidth lebih kecil daripada kapasitas data yang dikirim antar host maka akan menyebabkan bottleneck.

## **1.2 Throughput**

Throughput adalah data transfer rate dimana besarnya bandwidth real yang digunakan untuk mengirimkan data besarnya tidak sama atau lebih besar dari bandwidth itu sendiri (Umar, 2010:59). Beberapa faktor yang menentukan besarnya throughput adalah :

a.Piranti jaringan

- b.Tipe data yang ditransfer c.Banyaknya pengguna jaringan
- d.Topologi Jaringan
- 2.Link Aggreation

#### **2.3 Link Aggreagtion**

Link Aggreagtion atau Bonding atau Trunking Port, adalah penggabungan beberapa port jaringan menjadi satu. Sehingga bisa mendapatkan bandwidth yang lebih besar dari beberapa interface (masjito, 2011:68), sehingga dua ethernet 100 Mbit/s jika digabungkan dengan menggunakan link aggregation akan mendapatkan bandwidth maksimal 200 Mbit/s. Topologi jaringan link aggregation dapat ditunjukkan seperti pada Gambar 3 sebagai berikut :

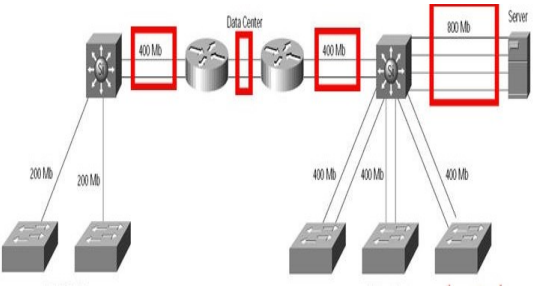

(Sumber: McQuerrry, 2010:186)

**Gambar 3** Implementasi Link Aggregation

Berbeda dengan load balancing yang hanya membagi dan meng-cover transmit jaringan. Penerapan link aggregation dapat disesuaikan dengan kebutuhan dalam suatu jaringan karena ada beberapa

opsi dalam link aggregation, yaitu active backup, balance XOR, broadcast, 802.3ad, balance tlb, balance tlb. Active Backup yaitu link aggregation yang hanya mendukung satu ethernet yang aktif dalam satu waktu, jika satu koneksi interface putus maka interface yang lain akan mengambil alih fungsi dengan menjadi ethernet aktif. Tipe ini berfungsi untuk meminimalkan down time dan tidak memerlukan switch dengan tipe khusus. Link aggregation tipe ini juga berfungsi hampir sama dengan load balancing Balance XOR, tipe link aggregation ini mendukung semua interface aktif dalam satu waktu dan paket ditransmisikan dalam besaran yang seimbang diantara interface ethernetnya. Perbedaannya adalah fungsinya yang bisa sebagai pembagi beban atau mengurangi down time. Broadcast merupakan transmisi paket yang dilakukan di semua slave interface, berfungsi untuk mengurangi downtime. 802.3ad yaitu pada tipe ini membutuhkan switch dengan kemampuan switch yang bisa melakukan transmisi dua arah pada setiap slave interfacenya. Balance TLB yaitu pada tipe ini bekerja dengan cara traffic diterima pada slave interface yang aktif dan paket ditransmisikan secara merata dalam slave intreface dan tidak membutuhkan switch dengan kemampuan link aggregation. Balance ALB (Adaptive Load Balancing) sesuai namanya paket ditransmiskan dan diterima secara merata di setiap slave interface nya. Metode ini tidak membutuhkan switch dengan kemampuan link aggregation. Throughput yang dihasilkan tiap mode link aggregation ini yang nantinya akan menjadi ukuran perbandingan pada penelitian ini.

## **3 Implementasi**

Penelitian ini akan mengutamakan implementasi teknik bonding pada ruang lingkup server Server Farm khususnya yang akan dipakai adalah file server yang digunakan oleh para karyawan Selaras Pariwara Ekacitra Semarang untuk mengirim data, file, atau media digital. Sesuai latar belakang masalah dengan tingkat akses file server yang tinggi pada intranet Selaras Pariwara Ekacitra Semarang, sedangkan tidak memungkinkannya untuk pengadaan teknologi yang mendukung hal tersebut karena dinilai terlalu besar investasinya maka dilakukan rekayasa link aggregation atau ethernet bonding untuk mengatasi hal tersebut dengan memanfaatkan sunber daya alat yang tersedia tanpa mengurangi tujuan awal dari penelitian ini yaitu untuk meningkatkan kualitas transfer data atau sharing data.

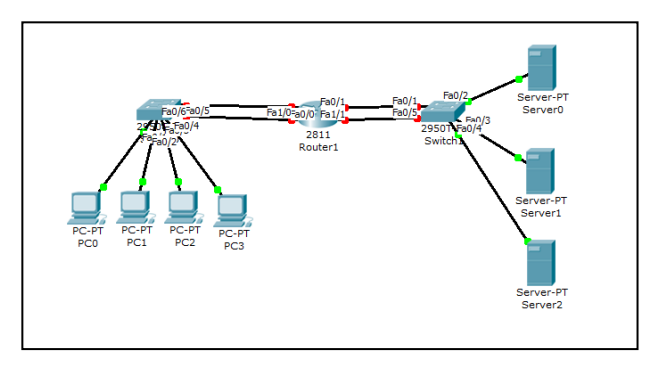

## **Gambar 4** Topologi Jaringan Menggunakan Link Aggregation

Pembuatan desain penempatan sistem pada topologi jaringan pada tahap ini juga akan ditentukan letak dari router dan server, penambahan link pada masing-masing host dan penambahan IP address pada masing-masing host. Pada desain topologi jaringan yang akan diteliti akan menggunakan jaringan komputer pada PT. Selaras Pariwara Ekacitra Semarang ini yang mempunyai jaringan komputer dengan 48 komputer client dan beberapa server. Jaringan komputer tersebut didisain menjadi 2 yaitu jaringan untuk client dan jaringan untuk server atau yang biasa disebut dengan server farm. Adapun IP address yang dipakai dalam jaringan tersebut adalah sebagai berikut:

**Tabel 4.** Blok IP address Jaringan komputer PT. Selaras Pariwara Ekacitra

| <u>DOM WO I WIID WIYA LINAONIYA</u> |                   |                  |                    |  |  |
|-------------------------------------|-------------------|------------------|--------------------|--|--|
| Jaringan                            | <b>IP</b> Address | TР               | <b>Subnet Mask</b> |  |  |
| Komputer                            | <b>Network</b>    | <b>Broadcast</b> |                    |  |  |
| Client                              | 192.186.1.0       | 192.186.1.63     | 255.255.255.192    |  |  |
| Server                              | 192.186.2.0       | 192.186.2.15     | 255.255.255.240    |  |  |
| Farm                                |                   |                  |                    |  |  |

Pada Tabel 4 dapat dijelaskan bahwa jaringan komputer di disegmentasi menjadi 2 jaringan, dimana jaringan komputer Client mempunyai IP address 192.186.1.0/26, dimana dengan subnet mask tersebut mempunyai maksimal jumlah host dalam 1 jaringan adalah 62 IP host. Sedangkan jaringan yang dipakai untuk kumpulan server (server Farm) adalah 192.186.2.0/28 dimana maksimal jumlah host pada jaringan tersebut adalah 14 IP Host yang akan digunakan untuk beberapa server yang terdapat dalam jaringan tersebut.

## **4 Hasil dan Pembahasan**

## **4.1 Konfigurasi Alamat Internet Protocol (IP)**

Tahap pertama yang dilakukan setelah instalasi sistem operasi adalah dengan mengkonfigurasikan alamat IP dari kedua jaringan yang terhubung ke *Linux CentOs Server* yang berfungsi sebagai router dan *link aggregation* yang menghubungkan antara jaringan *Client* dan jaringan *Server Farm*. Konfigurasi IP pada *Linux CentOs Server dilakukan dengan menggunakan perintah nano /etc/sysconfig/network-*

*scripts/ifcfg-eth0* dengan tampilan sebagai berikut:

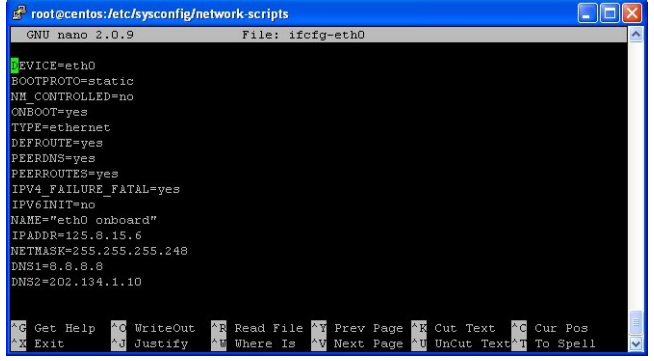

**Gambar 5**Konfigurasi Alamat IP

Pada gambar dijelaskan bahwa Direktori untuk pengaturan kartu [jaringan](http://www.teknikinformatika.net/tag/jaringan/) di [CentOS](http://www.teknikinformatika.net/category/sistem-operasi/linux/centos/) berada di /etc/sysconfig[/network-](http://www.teknikinformatika.net/tag/network/)scripts/, dari direktori tersebut bisa dilihat *network card* yang aktif dan dikonfigurasi IP address. Pada network card tersebut diberi IP address 125.8.15.6 sebagai gateway internal yang akan terkoneksi ke internet dan subnet mask adalah 255.255.255.248 dengan jumlah host dalam satu jaringan adalah 6. Sedangkan DNS dikonfigurasikan dengan IP 8.8.8.8 sebagai open DNS, dan 202.134.1.10 adalah IP DNS yang diberikan ISP kepada PT. Selaras Pariwara Eka Citra.

# **4.2 Konfigurasi Gateway Server**

Langkah berikutnya dalam tahap implementasi adalah konfigurasi gateway. [Gateway](http://www.tutorialcarakomputer.com/2013/12/pengertian-dan-fungsi-gateway.html) adalah sebuah perangkat yang digunakan untuk menghubungkan satu jaringan komputer dengan satu atau lebih jaringan komputer yang menggunakan protokol komunikasi yang berbeda sehingga informasi dari satu jaringan computer dapat diberikan kepada jaringan komputer lain yang protokolnya berbeda. Istilah gateway merujuk kepada hardware atau software yang menjembatani dua aplikasi atau jaringan yang tidak kompatibel, sehingga data dapat ditransfer antar komputer yang berbeda-beda.Salah satu contoh penggunaan gateway adalah pada email,sehingga pertukaran email dapat dilakukan pada sistem yang berbeda. Definisi tersebut adalah definisi gateway yang utama. Dalam pengertian teknis, istilah ini mengacu pada pengaturan hardware maupun software yang menerjemahkan antara dua protokol yang berbeda. Konfigurasi gateway berfungsi untuk memungkinkan komputer-komputer lokal untuk bisa melakukan komunikasi data dengan komputer yang lain diluar jaringan. Adapun konfigurasi gateway dilakukan pada direktori /etc/sysconfig/networkscripts dengan mengubah hostname dan memberikan ip address pada keterangan gateway. Konfigurasi gateway dilakukan dengan menggunakan perintah nano /etc/sysconfig/network dengan tampilan sebagai berikut:

# **4.3 Konfigurasi routing**

Pada jaringan di PT Selaras Pariwara Eka Citra ada beberapa jaringan saling terhubung. Oleh karena itu semua jaringan harus saling dihubungkan satu sama

lain. Proses routing dibutuhkan sehingga semua komputer dalam jaringan yang berbeda bisa melakukan komunikasi data. Konfigurasi routing dilakukan pada direktori nano */etc/sysct1.conf* sebagai berikut:

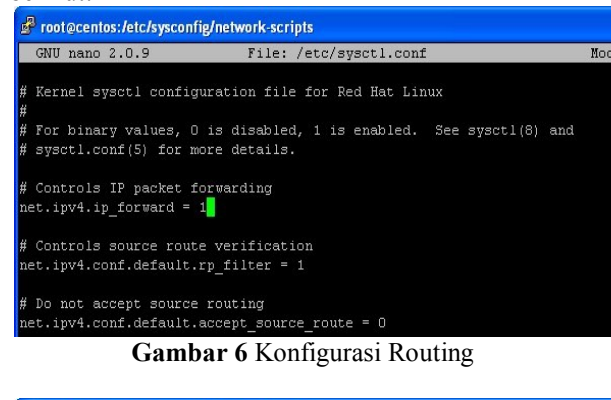

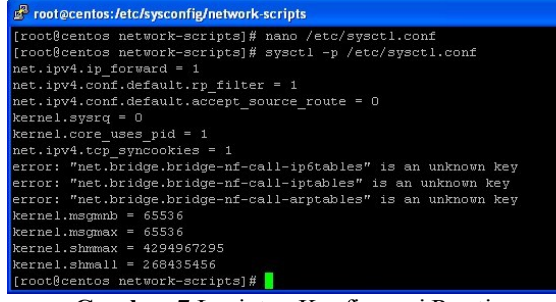

**Gambar 7** Lanjutan Konfigurasi Routing

# **4.4 Konfigurasi IP tables**

Tahap selanjutnya adalah membuat policy terhadap paket yang bisa dilewatkan atau ditolak melalui *server centos*. Pembuatan policy dilakukan dengan mengedit paket iptable dengan menggunakan perintah *nano/etc/sysconfig/iptables* sebagai berikut:

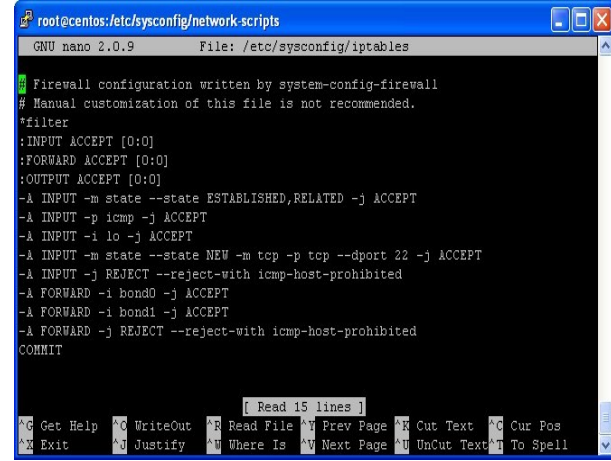

**Gambar 8** Konfigurasi Routing dengan IP Table

IP tables merupakan suatu tools dalam sistem operasi linux yang berfungsi sebagai alat untuk melakukan filter (penyaringan) terhadap (trafic) lalulintas data. Secara sederhana digambarkan sebagai pengatur lalulintas data. Dengan iptables ini akan mengatur semua lalulintas dalam komputer kita, baik

yang masuk ke komputer, keluar dari komputer, ataupun traffic yang sekedar melewati komputer. Pada konfigurasi diatas, ada beberapa policy yang dibuat seperti membuka beberapa services seperti ICMP dan SSH untuk mendukung remote connection pada saat ingin diakses dari jaringan internet. Pada tahap ini juga dibuat *policy* untuk link aggragation yang akan menggabungkan 2 link yang menghubungkan antara server centos dengan jaringan client dan server centos dengan jaringan *server farm*.

#### **4.5 Konfigurasi** *Link Aggregation* **/** *Bonding***.**

Penggunakan link aggregation pada jaringan komputer bertujuan untuk Bonding adalah teknologi yang memungkinkan penggabungan beberapa interface ke dalam satu interface virtual untuk mendapatkan kapasitas penyaluran data yang lebih baik dan kemampuan untuk redundancy. Pada konfigurasi ini aka ada 2 link aggregation yang akan dibuat yaitu bond0 dan bon1. Bond0 merupakan penggabungan 2 link yang digunakan untuk memperbesar kapasitas bandwidth pada link server centos ke jaringan client yang mempunyai IP address 192.186.1.0/24. Pembuatan link aggregation dapat dilakukan dengan perintah *nano /etc/sysconfig/network-scripts/ifcfg-bond0*.

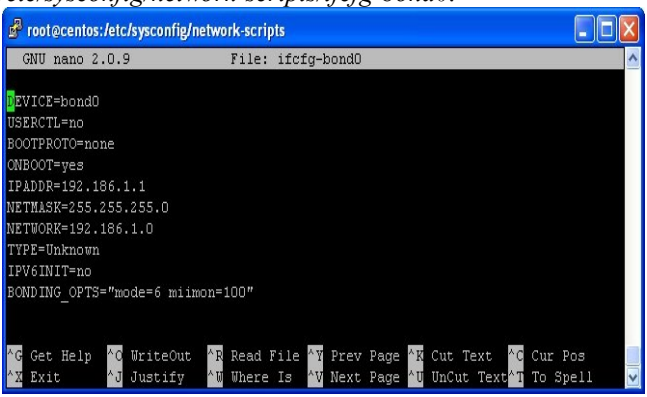

**Gambar 9** Konfigurasi link aggregation / Bonding0

Pada gambar 9 bisa dijelaskan bahwa *link aggregation* dibangun dengan menggunakan nama Bond0 dengan ip gateway server-centos adalah 192.186.1.1. pada bonding tersebut metode yang digunakan adalah mode = 6 atau *balance-tlb* yang bekerja dengan cara *traffic* diterima di *slave interface* yang aktif dan paket ditransmisikan secara merata dalam *slave intreface* dan tidak membutuhkan switch dengan kemampuan *bonding*.

Dalam penggabungan link dibutuhkan 2 network card yang akan digunakan yaitu eth0 dan eth6. Pada gambar 9 dan gambar 10 dapat dijelaskan bahwa eth0 dan eth6 menjadi satu *aggregation* dan membentuk 1 link virtual dengan nama bond0.

JURNAL TRANSFORMATIKA, Volume 12, No. 2, Januari 2015 57

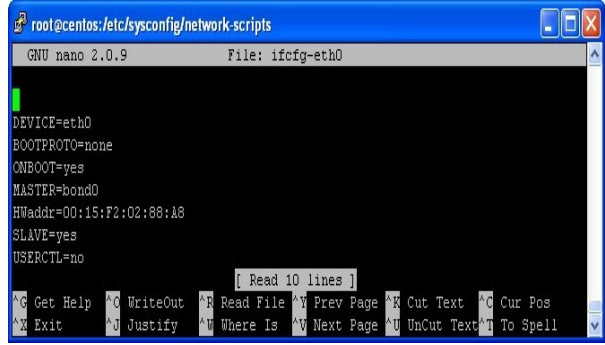

**Gambar 10**Konfigurasi Eth0 sebagai bagian *link aggregation* / *bond0*

Dalam penggabungan link dibutuhkan 2 *network card* yang akan digunakan yaitu eth0 dan eth6. Konfigurasi pada eth0 dapat dilakukan dengan perintah *nano /etc/sysconfig/network-scripts/ifcfg-eth0*, sedangkan pada eth6 dilakukan dengan perintah *nano /etc/sysconfig/network-scripts/ifcfg-eth6* seperti pada gambar 9. Pada Gambar 10 dan Gambar 11 dapat dijelaskan bahwa eth0 dan eth6 menjadi satu *aggregation* dan membentuk 1 link virtual dengan nama bond0.

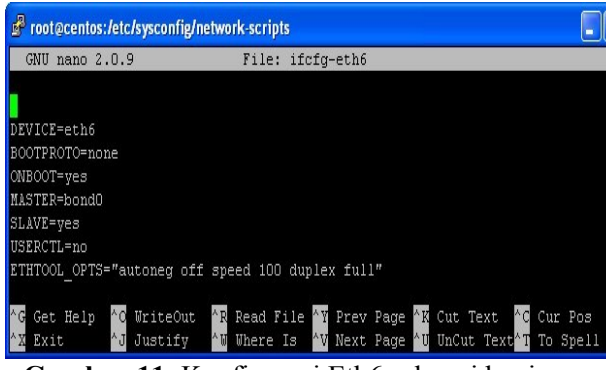

**Gambar 11.** Konfigurasi Eth6 sebagai bagian link aggregation / bond 0

Pada Gambar 4.9 bisa dijelaskan bahwa *link aggregation* dibangun dengan menggunakan nama Bond1 dengan ip gateway server-centos adalah 192.186.2.1. dalam penggabungan link dibutuhkan 2 network card yang akan digunakan yaitu eth4 dan eth5. Pembuatan link aggregation atau bonding1 adalah dengan menggunakan perintah *nano /etc/sysconfig/network-scripts/ifcfg-bond1* dengan tampilan sebagi berikut:

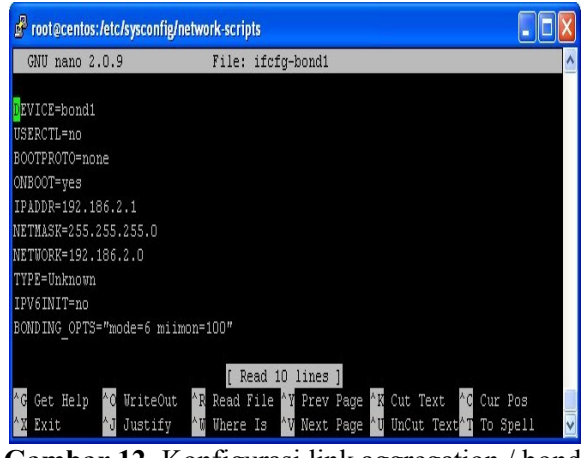

**Gambar 12.** Konfigurasi link aggregation / bond 1

Pada gambar 12 dan gambar 13 dapat dijelaskan bahwa eth4 dan eth5 menjadi satu *aggregation* dan membentuk 1 link virtual dengan nama bond1. Konfigurasi pada eth4 sebagai bond1 dapat dilakukan dengan perintah *etc/sysconfig/network-scripts/ifcfgeth0,* dengan tampilan sebagai berikut*:*

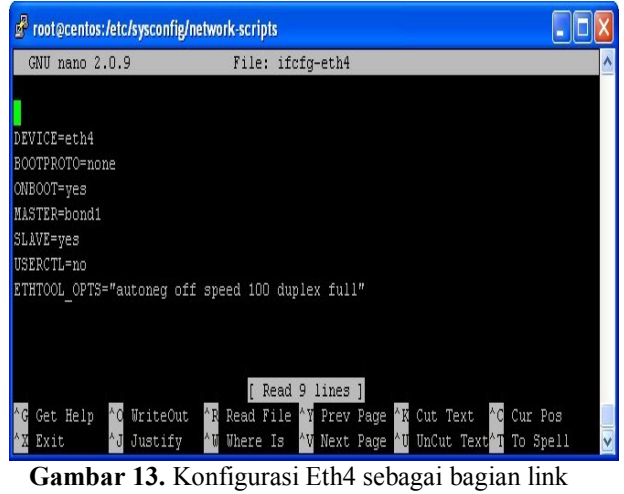

aggregation / bond 1

Device yang lain yang masuk dalam bond1 adalah eth5 yang dikonfgurasikan dengan perintah *etc/sysconfig/network-scripts/ifcfg-eth5,* dengan tampilan sebagi berikut*:*

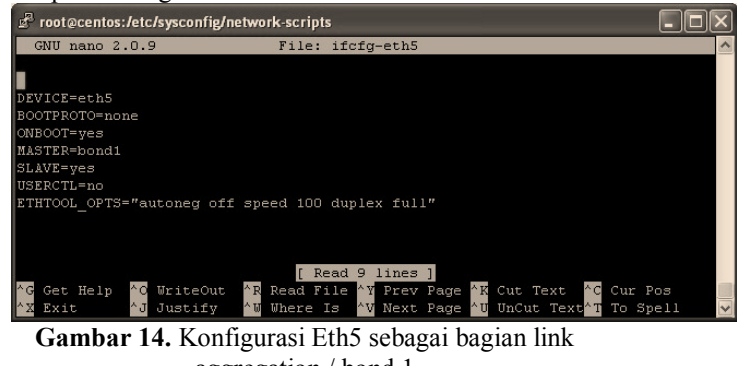

aggregation / bond 1

Dalam penggabungan link dibutuhkan 2 *network card* yang akan digunakan yaitu eth4 dan eth4. Pada gambar 13 dan gambar 14 dapat dijelaskan bahwa

eth4 dan eth5 menjadi satu *aggregation* dan membentuk 1 *link virtual* dengan nama bond0.

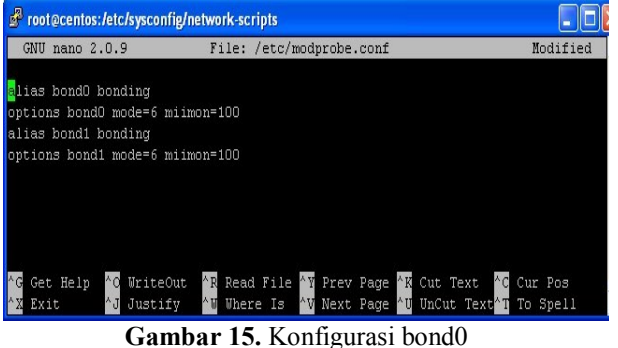

Pada Gambar 15 dapat dijelaskan setelah

interface siap untuk digunakan bisa dilihat list interface secara command line, dan dapat diketahui pada Gambar 15 bond0 telah berjalan dan dapat dilihat bahwa pada bond0 telah terdapat ip yang telah dimasukkan pada konfigurasi bond0 sebelumnya. Kemudian akan dilakukan ujicoba *transfer rate data* menggunakan *ftp* dan *mode bonding* di konfigurasi pada file system /etc/modprobe.conf.

Konfigurasi selanjutnya adalah memilih mode bonding yang ingin dipakai melalui konfigurasi bonding pada filesystem /etc pada CentOS yang dijelaskan pada Gambar 4.12, /etc secara umum merupakan direktori tempat file konfigurasi berbagai macam service dan program yang terinstall di dalam sistem, adapun script "mode=6" di dalam konfigurasi yang ditunjukkan pada Gambar 4.12 menjelaskan mengenai jenis tipe bonding yang dinyatakan dalam beberapa variabel, adapun listnya adalah sebagai berikut :

- $\bullet$  mode = 1 (active-backup)
- mode = 2 (balance-xor)
- $\bullet$  mode = 3 (broadcast)
- mode =  $4 (802.3ad)$
- mode  $= 5$  (balance-alb)
- mode  $= 6$  (balance-tlb)

### **4.6 PENGUJIAN**

Pengujian yang akan dilakukan dengan memanfaatkan protocol FTP untuk mengetahui apakah proses link aggregation sudah berjalan atau belum. Pembuktian dengan menggunakan protocol FTP untuk mengetahui *data transfer rate* / throughput dari komputer client ke server centos.

Pengujian pertama dilakukan dengan mengirimkan data sebesar 1 GB dari komputer client ke Server. Pada gambar 4.13 bisa dilihat bahwa maksimal data transfer rate sebesar 8.3 MBps atau 66.4 Mbps.

Dari pengujian data transfer rate yang sudah dilakukan maka terdapat perbedaan antara sistem jaringan lama yang tidak menggunakan *link aggregation* dengan sistem jaringan baru yang menggunakan *link aggregation* sebagai berikut:

**Tabel 5**. Perbandingan *Data Transfer Rate* tanpa *link aggregation* dan dengan *link aggregation*

| $\infty$ or $\infty$<br>Data<br>$(\pm)$ | Protoc<br>ol | Throug<br>hput<br>Tanpa<br>Link<br>Aggreg<br>ation<br>(Mbps) | Estimat<br>ed<br>Time<br>(Secon<br>d) | Throug<br>hput<br>Denga<br>n Link<br>Aggreg<br>ation<br>(Mbps) | Estimat<br>ed<br>Time<br>(Secon<br>d) | Impr<br>ove<br>ment<br>(%) |
|-----------------------------------------|--------------|--------------------------------------------------------------|---------------------------------------|----------------------------------------------------------------|---------------------------------------|----------------------------|
| 1GB                                     | <b>FTP</b>   | 22,4                                                         | 365,71                                | 66.4                                                           | 123.37                                | 66.2<br>$0\%$              |
| 2GB                                     | <b>FTP</b>   | 23,8                                                         | 688,40                                | 67.2                                                           | 243.81                                | 64.5<br>8%                 |
| 3GB                                     | <b>FTP</b>   | 25,1                                                         | 979,12                                | 67.4                                                           | 364.63                                | 67.4<br>$\%$ .             |
| 4GB                                     | <b>FTP</b>   | 25,4                                                         | 1290,0<br>8                           | 65.9                                                           | 497.24                                | 64.4<br>8%                 |
| 5GB                                     | <b>FTP</b>   | 25,4                                                         | 1612,5                                | 65.6                                                           | 624.39                                | 61.2<br>8%                 |

Pada Tabel 5 dapat dijelaskan bahwa terdapat kenaikan *data transfer rate* sebelum menggunakan *link aggregation* dan sesudah menggunakan *link aggregation.* Pada transfer data sebesar 1 GB terdapat kenaikan *performance* sebesar 44 Mbps atau sekitar 66.2%. Pada pengujian kedua yang menggunakan kapasitas data 2GB, terdapat kenaikan performance sekitar 62.2 Mbps atau sekitar 64.58%. Pada pengujian ketiga yang menggunakan kapasitas data yang dikirim 3GB, terdapat kenaikan *performance* sekitar 42.3 Mbps atau sekitar 67.4%. Pada pengujian keempat yang menggunakan kapasitas data 4GB, terdapat kenaikan performance sekitar 40.2 Mbps atau sekitar 64.48%. Pada pengujian kedua yang menggunakan kapasitas data 5 GB, terdapat kenaikan performance sekitar 40.2Mbps atau sekitar 61.28%.

Serta pengujian *data transfer rate* juga dilakukan antara sistem jaringan lama yang tidak menggunakan *link aggregation* dengan sistem jaringan baru yang menggunakan *link aggregation dengan*  membandingkan jumlah user yaitu 1 dan 5 user berdasarkan pengiriman *data transfer rate* per kenaikan 10%, dengan data sebagai berikut:

**Tabel 5**. Hasil Pengujian Pengiriman *Data Transfer Rate* sebesar 1 sampai 5 GB sebelum menggunakan *link aggregation* dengan jumlah 1 dan 5 user.

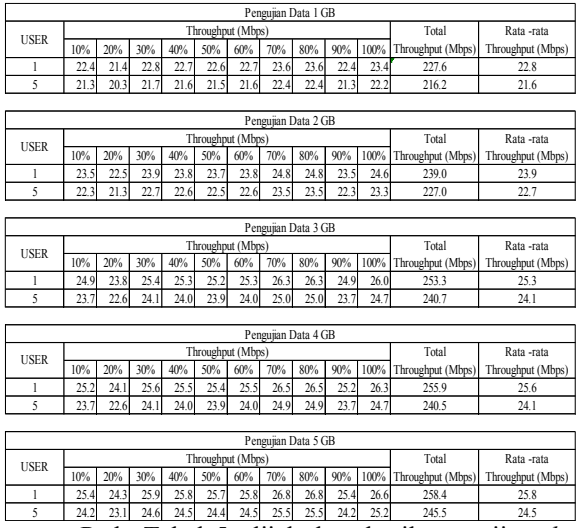

Pada Tabel 5. dijelaskan hasil pengujian *data transfer rate* sebelum menggunakan *link aggregation*  dengan jumlah 1 dan 5 user. Perbandingan kecepatan *data transfer rate* pada pengujian data 1 GB, kecepatan *datatransfer rate* dengan 1 user lebih tinggi sebesar 22.76Mbps dibanding dengan 5 user yang *data transfer rate* nya hanya sebesar 21.6Mbps. Dan perbandingan *data transfer rate* pada pengujian data terbesar yaitu 5 GB, *datatransfer rate* dengan jumlah 1 user lebih tinggi sebesar 25.26Mbps dibanding dengan jumlah 5 user yang hanya *data transfer rate* nya sebesar 24.0Mbps untuk mengirimkan data ke router centos.

**Tabel 6** .Hasil Pengujian Pengiriman *Data Transfer Rate* sebesar 1 dan 5 GB sesudah menggunakan *link aggregation* dengan jumlah 1 dan 5 user.

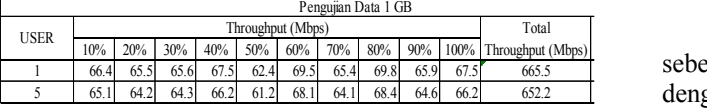

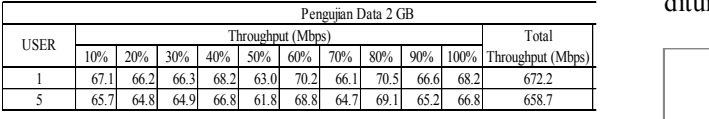

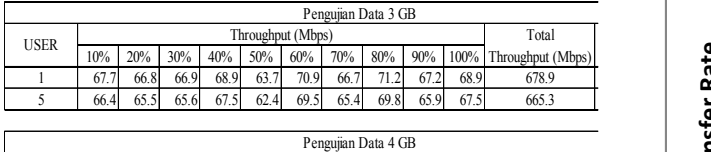

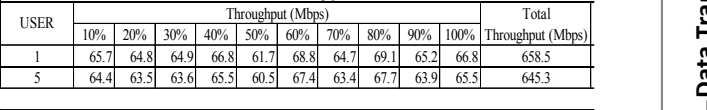

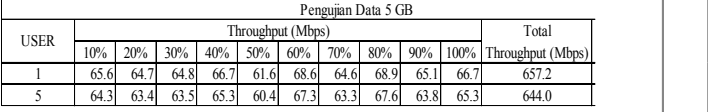

Pada Tabel 6. dijelaskan hasil pengujian *data transfer rate* sesudah menggunakan *link aggregation*  dengan jumlah 1 dan 5 user. Perbandingan kecepatan *data transfer rate* pada pengujian data 1 GB, *datatransfer rate* dengan jumlah 1 user lebih tinggi sebesar 66.55 Mbps dibanding dengan jumlah 5 user yang *data transfer rate* nya hanya sebesar 63.2Mbps. Dan perbandingan kecepatan *data transfer rate* pada pengujian data terbesar yaitu 5 GB, *datatransfer rate*  dengan jumlah 1 user lebih tinggi sebesar 65.44Mbps dibanding dengan jumlah 5 user yang hanya *data transfer rate* nya sebesar 62.2Mbps untuk mengirimkan data ke router centos.

Grafik perbandingan *data transfer rate* sebelum dan sesudah menggunakan *link aggregation* dengan 1 user untuk mengirimkan data 1 sampai 5 GB ditunjukkan pada Gambar 12.

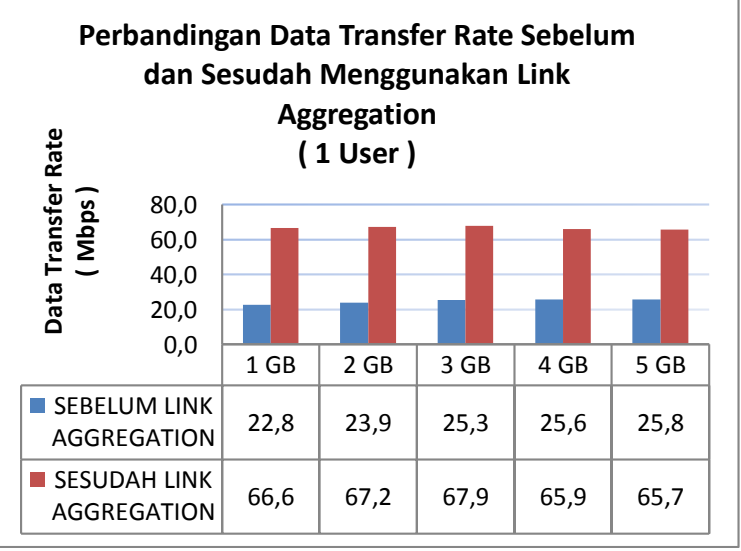

**Gambar 12.** Grafik perbandingan *data transfer rate* sebelum dan sesudah menggunakan *link aggregation* dengan 1 user

Grafik perbandingan *data transfer rate* sebelum dan sesudah *menggunakan link aggregation* dengan 1 user untuk mengirimkan data 1 sampai 5 GB ditunjukkan pada Gambar 4.19

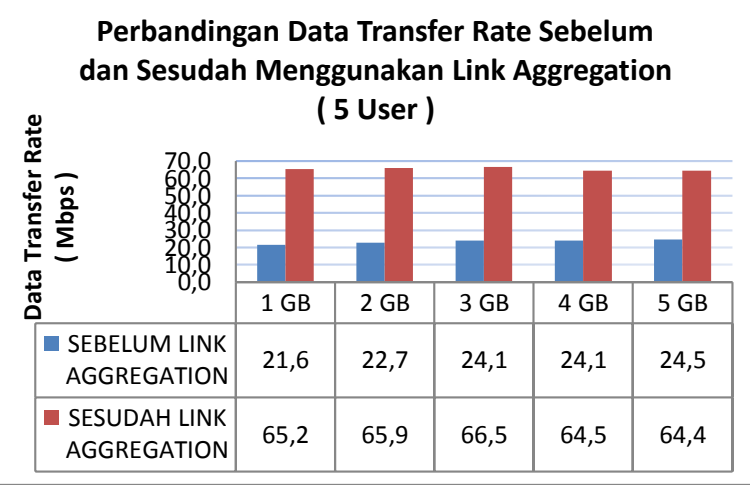

**Gambar 13.** Grafik perbandingan *data transfer rate* sebelum dan sesudah menggunakan *link aggregation* dengan 5 user

Berdasarkan Gambars 12 dan Gambar 13 dapat dijelaskan bahwa terdapat perbedaan secara signifikan antara *data transfer rate* sebelum dan sesudah menggunakan *link aggregation* baik dengan jumlah 1 dan 5 user. Pada grafik tersebut menunjukkan bahwa kecepatan data sangat meningkat pada saat menggunakan *link aggregation* dibandingkan dengan sebelum menggunakan *link aggregation*. Adapun perbedaan lainnya yaitu terjadinya penurunan kecepatan *data transfer rate* pada saat jumlah pengaksesan ke server lebih banyak yaitu 5 user dibandingkan dengan jumlah pengaksesan 1 user.

Dengan ini, dapat diambil kesimpulan bahwa *data transfer rate / throughput* setelah menggunakan link aggregation mengalami kenaikan rata rata sebesar 66%s.

## **DAFTAR PUSTAKA**

- Alamsyah, 2011. Implementasi Keamanan *Instrusion Detection System (IDS)* Dan *InstrusionPrevention System (IPS)*  Menggunakan *ClearOS*. Jurnal SMARTek Vol 9, No. 3
- Ariyus, D.2006. *Computer Security.* Yogyakarta : Penerbit Andi
- Ariyus, D. 2007. *Intrusion Detection System*. Yogyakarta : Penerbit Andi
- Brenton, Chris dan Cameron Hunt. 2005. *Network Security*. Jakarta: PT. Elex Media Komputindo
- Information Sciences Institute University of Southern California. 1981. RFC 793 :TRANSMISSION CONTROL

PROTOCOL. IETF. Tersedia <https://www.ietf.org/rfc/rfc793.txt>

- Mansfield, Niall. 2004. Practical TCP/IP: Mendesain, Menggunakan, dan Troubleshooting Jaringan TCP/IP di Linux dan Windows (jilid 1). Yogyakarta: Penerbit Andi
- Mirkovic, Jelena, dkk. 2004. *Internet Denial of Service*. Prentice Hall.
- Parziale, Lydia, et al. 2006. *TCP/IP Tutorial and Technical Overview*. New York : IBM Coorporation
- Postel, J. 1980. RFC 768 : User Datagram Protocol. IETF. Tersedia <https://tools.ietf.org/rfc/rfc768.txt>
- Purbo, Onno, 2010. *Keamanan Jaringan Komputer*. Jakarta : Handry Pratama.
- Sofana, Iwan. 2008. *Membangun Jaringan Komputer.* Bandung : Informatika.
- Sofana, Iwan. 2009. *CISCO CCNA & JARINGAN KOMPUTER.* Bandung : Informatika.
- Sofana, Iwan. 2011. *Teori dan Modul Praktikum Jaringan Komputer.* Bandung : Modula.
- Sukmaaji, Anjik, S. Kom dan Rianto, S. Kom. 2008. Konsep Dasar Pengembangan Jaringan dan Keamanan Jaringan. Yogyakarta: Penerbit Andi
- Stallings, William. 2000. *Data and Computer Communications, 6th edition*. New Jersey : Prentice Hall.
- Tasmil, 2012. *Kajian Wireless Intrusion Detection System (WIDS) Terhadap Keamanan Jaringan Nirkabel IEEE 802.11.*JURNAL PEKOMMAS Volume. 15 (No. 1),1-8.